# User Guide

Kyocera 7100 Series

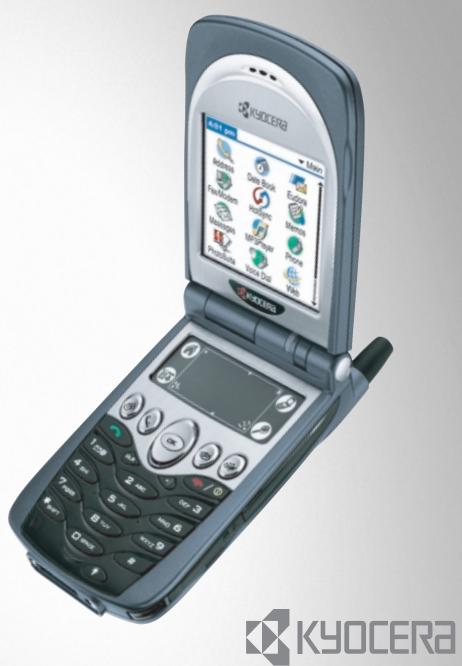

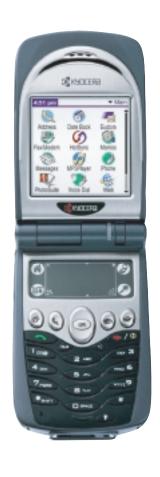

## User Guide

for the 7135 smartphone by Kyocera

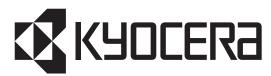

### KYOCERA WIRELESS CORP.

10300 Campus Point Drive
San Diego, California 92121 U.S.A.
Visit us at www.kyocera-wireless.com
For accessories, visit www.kyocera-wireless.com/store

82-K5328-1, Rev. 001

### **FCC/IC Notice**

This device complies with part 15 of the FCC rules. Operation is subject to the following two conditions: (1) This device may not cause harmful interference, and (2) this device must accept any interference received, including interference that may cause undesired operation.

The exposure standard for wireless mobile phones employs a unit of measurement known as the Specific Absorption Rate, or SAR. The SAR limit set by the FCC is 1.6Watts per kilogram (W/kg). Tests for SAR are conducted using standard operating positions specified by the FCC with the phone transmitting at its highest certified power level in all tested frequency bands. Although the SAR is determined at the highest certified power level, the actual SAR level of the phone while operating can be well below the maximum value. This is because the phone is designed to operate at multiple power levels so as to use only the power required to reach the network. In general, the closer you are to a wireless base station antenna, the lower the power output.

Before a phone model is available for sale to the public, it must be tested and certified to the FCC that it does not exceed the limit established by the government-adopted requirement for safe exposure. The tests are performed in positions and locations (e.g., at the ear and worn on the body) as required by

the FCC for each model. The highest SAR value for this model phone when tested for use at the ear is 0.89 W/kg and when worn on the body at the waist is 0.34 W/kg. (Body-worn measurements differ among phone models, depending upon available accessories and FCC requirements). While there may be differences between the SAR levels of various phones and at various positions, they all meet the government requirement for safe exposure.

## Warning

Use only Kyocera Wireless Corp. approved accessories with Kyocera Wireless Corp. phones. Use of any unauthorized accessories may be dangerous and will invalidate the phone warranty if said accessories cause damage or a defect to the phone.

To comply with FCC radiation exposure requirements, use of this device for bodyworn operational configurations is limited to accessories tested and approved by Kyocera Wireless Corp. Other accessories used with this device for body-worn operations must not contain any metallic components and must provide at least 22.75mm separation distance including the antenna and the user's body. Other belt-clips, holsters or similar accessories that have not been tested for body-worn SAR may not comply with FCC RF exposure limit and should be avoided.

### **Caution**

The user is cautioned that changes or modifications not expressly approved by the party responsible for compliance could void the warranty and user's authority to operate the equipment.

## **Phone safety**

### Radio frequency (RF) energy

Your Kyocera 7135 smartphone is a radio transmitter and receiver. When it is on, it receives and also sends out RF energy. Your service provider's phone network controls the power level of the RF signal. This power level can range from 0.006 watts to 0.6 watts.

There are situations in which wireless phones must be turned off for reasons of safety. You can quickly turn off the Kyocera 7135 smartphone simply by holding down for a few seconds.

### **Exposure to RF energy**

In August 1996, the U.S. Federal Communications Commission (FCC) adopted RF exposure guidelines with safety levels for hand-held wireless phones. These guidelines are consistent with the safety standards previously set by both U.S. and international standards bodies in the following reports:

- **ANSI C95.1** (American National Standards Institute, 1992)
- NCRP Report 86 (National Council on Radiation Protection and Measurements, 1986)
- **ICNIRP** (International Commission on Non-Ionizing Radiation Protection, 1996)

#### **Medical devices**

**Pacemakers**—If your portable wireless phone is too close to a pacemaker, the phone's RF energy may interfere with the pacemaker's operation. The Health Industry Manufacturers Association and the wireless technology research community recommend that you follow these guidelines to minimize the potential for interference.

- Always keep the phone at least six inches (15 centimeters) away from your pacemaker when the phone is turned on.
- Do not carry your phone near your heart.
- Use the ear opposite the pacemaker.
- If you have any reason to suspect that interference is taking place, turn off your phone immediately.

**Hearing aids**—Some digital wireless phones may interfere with hearing aids. In the event of such interference, you may want to consult your service provider or call the customer service line to discuss alternatives.

**Other medical devices**—If you use any other personal medical device, consult the manufacturer of the device to determine if it is adequately shielded from external RF energy. Your physician may be able to help you obtain this information.

**In health care facilities**—Turn your phone off in health care facilities when instructed. Hospitals and health care facilities may be using equipment that is sensitive to external RF energy.

### **Avoiding potentially unsafe areas**

**Posted facilities**—Turn your phone off in any facility when posted notices require you to do so.

**Aircraft**—FCC regulations prohibit using your phone on a plane that is in the air. Turn your phone off before boarding aircraft.

**Vehicles**—RF signals may affect improperly installed or inadequately shielded electronic systems in motor vehicles. Check with the manufacturer or its

representative regarding your vehicle. You should also consult the manufacturer of any equipment that has been added to your vehicle.

**Blasting areas**—To avoid interfering with blasting operations, turn your phone off when you are in a blasting area or in areas posted "Turn off two-way radio." Obey all signs and instructions.

**Potentially explosive atmospheres**—Turn your phone off when you are in any area with a potentially explosive atmosphere. Obey all signs and instructions. Sparks in such areas could cause an explosion or fire resulting in bodily injury or even death. Areas with potentially explosive atmospheres are often, but not always, clearly marked. They include

- Fueling areas such as gas stations
- Below deck on boats
- Transfer or storage facilities for fuel or chemicals
- Vehicles using liquefied petroleum gas, such as propane or butane
- Areas where the air contains chemicals or particles such as grain, dust, or metal powders
- Any other area where you would normally be advised to turn off your vehicle engine

### Air bags

If you have an air bag, DO NOT place installed or portable phone equipment or other objects over the air bag or in the air bag deployment area. Air bags inflate with great force. If equipment is not properly installed, you and your passengers risk serious injury.

### **Accessories**

Accessories for your phone may include a portable keyboard, stereo headset, portable hands-free car kit, car power adapter, USB cable, leather pouch, leather case, and more.

To purchase accessories, visit **www.kyocera-wireless.com/store**. You may also call (800) 349-4188 (U.S.A. and Canada) or (858) 882-1410.

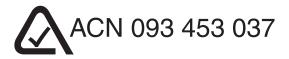

Kyocera is a registered trademark of Kyocera Corporation. QCP is a trademark of Kyocera Wireless Corp. Graffiti and HotSync are registered trademarks and Palm and the Palm Computing platform logo are trademarks of Palm, Inc., 3Com Corporation, or its subsidiaries. Eudora is a registered trademark of the University of Illinois Board of Trustees, licensed to QUALCOMM Incorporated.

Apple and Macintosh are registered trademarks of Apple Computer, Inc. Eudora Internet Suite $^{\text{TM}}$ (EIS) is a trademark of Qualcomm Incorporated. Other product and brand names may be trademarks or registered trademarks of their respective owners.

Copyright © 2003 Kyocera Wireless Corp. All rights reserved. Printed in the United States of America.

Ringer Tones Copyright © 2000-2003 Kyocera Wireless Corp.

Portions of this document are Copyright © 1998 3Com Corporation or its subsidiaries. Reprinted with permission.

82-K5328-1, Rev. 001

## **CONTENTS**

| Welcome                                                                  | 1 |
|--------------------------------------------------------------------------|---|
| If You Already Use a Palm Handheld                                       | 2 |
| What To Do First                                                         | 4 |
| To install the battery                                                   | 4 |
| To connect the cable for synchronizing and charging the battery          |   |
| To recharge the battery                                                  |   |
| To charge a battery in the cradle's rear pocket                          | 7 |
| Turning your phone on for the first time                                 | 9 |
| Introducing the Kyocera 7135 smartphone1                                 | 0 |
| Getting to know the function keys1                                       | 0 |
| Turning the phone on and off                                             | 4 |
| Features                                                                 |   |
| Checking phone status                                                    | 5 |
| Checking LED status                                                      |   |
| Using the screen                                                         |   |
| Calibrating the screen—If the screen is unresponsive, follow these steps |   |
| Making and Receiving Calls                                               | 7 |
| To dial a call on the keypad                                             |   |
| To make a call from the Address Book                                     |   |

| To find a contact using the keypad           | . 18 |
|----------------------------------------------|------|
| To make a call from the recent calls list    |      |
| To make a call using speed dial              |      |
| To use the headset during a call             | . 19 |
| Receiving calls                              | . 20 |
| To answer a call                             | . 20 |
| To call emergency numbers                    |      |
| Making and receiving calls after dialing 911 | . 21 |
| Receiving and Sending Messages               | . 22 |
| Receiving a message                          |      |
| Sending a message                            |      |
| From the Phone Application screen            | . 23 |
| From the PDA Applications screen             |      |
| Sending a preformatted text message          | . 25 |
| Using Main Menu Items                        | . 26 |
| To check your own phone number               |      |
| Entering Information                         | . 27 |
| To use the on-screen keyboard                |      |
| To write with the stylus                     |      |
| Basic Graffiti characters                    |      |
| Using the Address Book                       | . 30 |

xii

| Using Call History                                                                       | 31             |
|------------------------------------------------------------------------------------------|----------------|
| Using the Date Book                                                                      | 32             |
| Using Memos                                                                              | 33             |
| Receiving Voice Messages and Voice Mail  To check messages and voice mail                |                |
| Using Speed Dial                                                                         | 36<br>37       |
| Using PDA Applications                                                                   |                |
| Using the Kyocera MP3 Player.  Transferring audio files from your computer to your phone | 41<br>42<br>43 |

| Using FileManager                                              | . 45 |
|----------------------------------------------------------------|------|
| To use FileManager                                             |      |
| Copying data from your smartphone to your expansion card       | . 46 |
| Copying data from the expansion card to the smartphone         |      |
| Renaming files and folders on the expansion card               | . 48 |
| Using PhotoSuite                                               | . 49 |
| Using EIS Web                                                  | . 50 |
| Using Email Applications                                       | . 52 |
| Eudora Email                                                   |      |
| Palm Mail                                                      |      |
| Other Applications                                             |      |
| Using the To Do List                                           | . 54 |
| Using Voice Features                                           | . 55 |
| To voice train the phone                                       |      |
| To make a call using voice commands                            |      |
| To record and play back voice memos                            |      |
| To customize your smartphone for voice answer and voice wakeup | . 57 |

| Adjusting sounds                                                                                                    | . 57         |
|----------------------------------------------------------------------------------------------------|--------------|
| To adjust the speaker volume  To select a ringer sound and adjust ringer volume                                                                                                    | . 57<br>. 57 |
| To silence the ringer                                                                                                    | . 58         |
| To adjust PDA sounds                                                                                                    | . 59         |
| To adjust phone sounds                                                                                                    | . 59         |
| Setting Up Preferences                                                                                                    | - 60         |
| To set PDA preferences                                                                                                    |              |
| Setting general preferences                                                                                                    |              |
|                                                                                                    |              |
| Setting date & time                                                                                                    |              |
| Changing Formats                                                                                                    |              |
| Customizing                                                                                                    |              |
| To set phone preferences                                                                                                    | . 64         |
| Adjusting call volume                                                                                                    | . 64         |
| Adjusting flip settings                                                                                                    | . 65         |
| Adjusting settings for incoming calls                                                                                                    |              |
| Setting phone alerts                                                                                                    |              |
| Setting the GPS locator                                                                                                    |              |
| To set:                                                                                                    |              |
|                                                                                                    |              |
| Setting Up Network Connections                                                                                                    | . 69         |
| To set up Network Preferences                                                                                                    | . 69         |
| I control of the control of the cont |              |

| Using Fax/Modem                          | <br> | <br> | 70 |
|------------------------------------------|------|------|----|
| To set up Fax/Modem                      |      |      |    |
| To use Fax/Modem                         |      |      |    |
| Beaming Information                      | <br> | <br> | 73 |
| To beam information                      | <br> | <br> | 73 |
| Resetting the Phone                      | <br> | <br> | 74 |
| To perform a soft reset                  |      |      |    |
| To perform a hard reset                  | <br> | <br> | 75 |
| Synchronizing Your phone With a Computer |      |      |    |
| To install the Desktop software          |      |      |    |
| To perform your first synchronization    |      |      |    |
| Phone Care                               |      |      |    |
| Phone                                    |      |      |    |
| Antenna                                  |      |      |    |
| Caution                                  |      |      |    |
| Tips for improving battery performance   |      |      |    |
| Replacing the battery                    |      |      |    |
| Where to find help                       | <br> | <br> | 86 |
| Index                                    | <br> | <br> | 87 |

## WELCOME

Your Kyocera 7135 smartphone gives you the integrated features of a CDMA digital telephone and a Palm handheld Personal Digital Assistant (PDA) with a color display in one device. With your Kyocera 7135 smartphone, you can download and view pictures, play games, and listen to music. To learn about your new phone, refer to the following resources:

**User Guide**—This guide takes you on a quick tour of the phone's major features.

**Reference Guide**—For detailed information, insert the CD-ROM in your computer and open the **Reference Guide** or visit Kyocera Wireless Corp. at www.kyocerasmartphone.com.

**CD-ROM**—On the CD-ROM, you'll find the Kyocera 7135 desktop (to install it, see the Reference Guide on the CD-ROM). You'll also find third-party software and user guides for sending email, browsing the Internet, using Web clipping services, using FileManager, and using your MP3 player. For help with these applications, contact their source. For example, if you need help with Eudora®, go to the Eudora Web site (www.eudora.com).

**Web site**—You can download the latest versions of all phone documentation at www.kyocerasmartphone.com.

**Important:** Before using your phone, become familiar with the phone care on page 79 and safety considerations starting on page iv.

## IF YOU ALREADY USE A PALM HANDHELD

If you already use a Palm handheld, you'll find the Kyocera 7135 smartphone very familiar. Many Palm applications are the same; some have been enhanced to integrate with the telephone's features.

**Icons**—Most icons and buttons are identical to those on your Palm handheld. Only a few icons have changed. The Calculator icon has been replaced with the Dialer icon ③. Tap this icon to open the phone application. You'll find the Calculator on the PDA applications screen. Also, the Messages and Web browser buttons have changed.

**Palm Desktop**—You do not need to reinstall the Palm Desktop from the CD-ROM. However, if you are going to connect your Kyocera 7135 smartphone to your computer using a Universal Serial Bus (USB) connection, you must install the Palm Desktop from the CD-ROM.

**Transferring data**—You can transfer the data from your existing Palm device to your new Kyocera 7135 smartphone. Before you do so, be sure to read the Reference Guide on the enclosed CD-ROM for several recommended methods.

**Warning:** Do not simply synchronize your new phone to copy the data. Some important settings on the phone will be changed if you do so. Additionally, since every Palm handheld device must have a unique name, serious synchronization problems may occur if you synchronize two Palm devices with the same user name.

### WHAT TO DO FIRST

### To install the battery

The battery for your new phone is delivered partially charged. Before using the phone for the first time, you must install and fully charge the battery.

- **1.** With the phone turned off, use the stylus or your finger to open the battery compartment on the lower back of the phone. Lift off the battery compartment cover.
- 2. Slide the battery into the compartment with the Kyocera label facing up toward you and the arrow pointing toward the bottom of the phone. The end of the battery with three copper-colored depressions goes toward the bottom of the phone.
- Apply gentle pressure until the battery snaps into place. Then replace the battery cover by inserting the top of the battery cover first. Apply gentle pressure to the bottom of the battery cover to snap it closed.

## To connect the cable for synchronizing and charging the battery

There are two types of cables for your Kyocera 7135 smartphone: A data cable for downloading data and a power cable for charging the phone.

**1.** Insert the small round plug of the power cable (**a**) into the base of the sync cradle. Plug the other end of the power cable into a wall outlet.

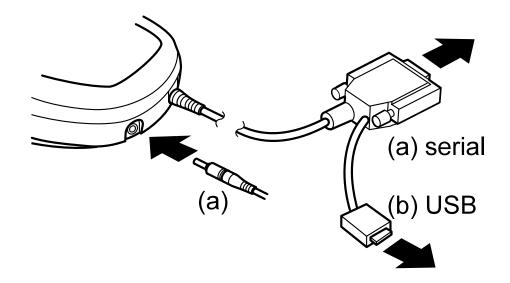

- 2. To connect the data cable to your computer, first turn off the computer.
- **3.** Plug the data cable from the phone (**b**) into a serial communications (COM) port or universal serial bus (USB) port on your computer. The cable requires a dedicated port; it cannot share a port with an internal modem or other device.

**Note:** The data cable has both a serial and USB connector. Only attach one connector. Choose the type that is appropriate for your computer.

- **4.** Turn on the computer.
- **5.** Place the phone in the cradle and flip open (so the screen is visible).
- **6.** Tap **to** access the phone screen.

The battery icon in the upper-right corner of the phone screen tells you whether the phone is:

- Fully charged . All black bars are displayed.
- Partially charged . Fewer black bars are displayed, indicating partial charge.

## IMPORTANT: Charge the battery completely before first use.

If the battery is totally drained, it may take 2-3 hours to charge the first time. After the first time, it is not necessary to recharge the battery fully; you can use the phone with a partial charge.

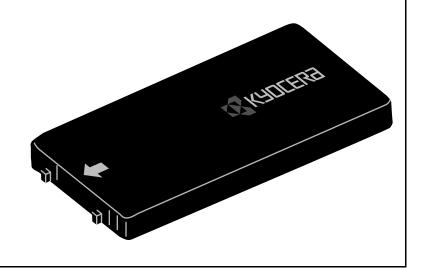

### To recharge the battery

You can safely recharge your phone's battery at any time. Place your phone in the cradle to begin charging or simply plug the power cable into the round port on the phone's base to charge directly. The battery icon in the upper-right corner of the phone screen tells you when the battery is fully charged. The battery will not overcharge, so you can leave the phone connected as long as you like.

## To charge a battery in the cradle's rear pocket

Your smartphone's sync cradle has a rear pocket that lets you charge a second battery. This way you have a fresh battery ready when you don't have time to recharge your smartphone.

Your primary battery (the one in your phone) can also be charged in the rear pocket, but there's no need to do this. That battery can stay in your phone's battery compartment and be charged when the phone is placed in the cradle. If you do remove the primary battery from the phone and charge it in the rear pocket, remember that your smartphone must be in the cradle for it to operate. In fact, your smartphone should be kept connected to a power source whenever the battery is removed, since extended time without power can lead to data loss.

A charge indicator light shows the status of a battery charging in the rear pocket. This light is on the cradle's right side, behind the HotSync button.

- No light no battery in pocket (pocket empty)
- Red light battery charging
- Red light (blinking) battery not charging. Check for error in placement of battery in pocket, cables to cradle, power source, etc.
- Green light battery fully charged

**Note:** The charge indicator light does not indicate the charge level of the battery inside your smartphone. It only indicates the charge level of the battery in the cradle's rear pocket.

## Turning your phone on for the first time

- **1.** Open the flip. Press and hold for a few seconds. The message "Powering on" appears on the screen.
- 2. Follow the Setup procedures to calibrate the screen and Graffiti writing area. If the Setup screens do not appear, see Calibrating the screen on page 17. The first 2 of 4 screens are shown here.

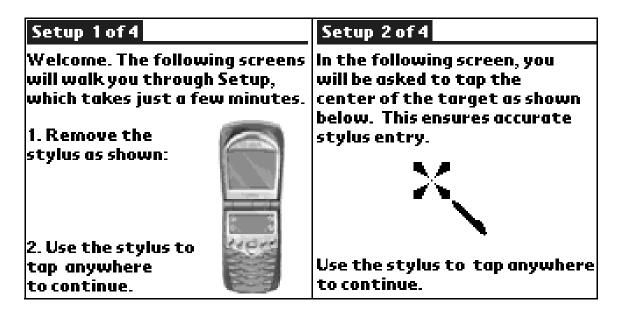

- **3.** After calibrating the screens, tap **Done** to exit Setup.
- **4.** Tap to view the phone application screen or tap to see the PDA application screen.

### INTRODUCING THE KYOCERA 7135 SMARTPHONE

## Getting to know the function keys

- Stylus Hold it like a pen to write on the screen.
- **Infrared Port** Point at other devices for beaming data.
- **External LCD/Caller ID** View caller information without opening the phone.
- **Antenna** Extend during calls.
- **Headset Jack** Pug the headset cable in here.
- **Volume Up and Down** Press these buttons to increase or decrease phone volume.

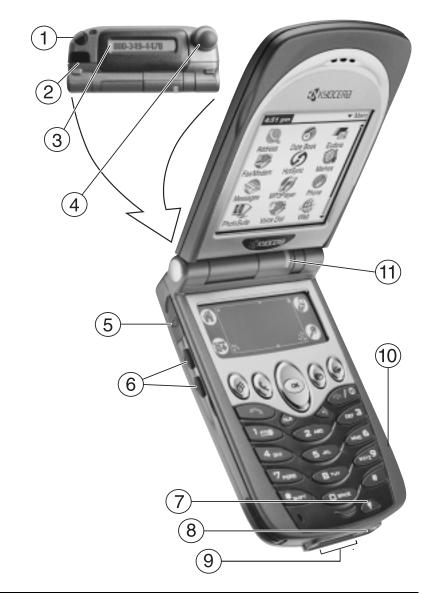

- **Backlight Button** Press to turn the phone screen on and off. Press and hold to turn backlight on and off.
- **Power port** Plug the power cable in here to recharge battery.
- **Data port/MP3 port** Plug the data cable in here to load data and MP3s.
- **Expansion slot** Insert a MMC or SD card here to expand available memory on your smartphone.
- LED (light-emitting diode)
  Green = Home area
  Amber = Roaming
  Red = No signal

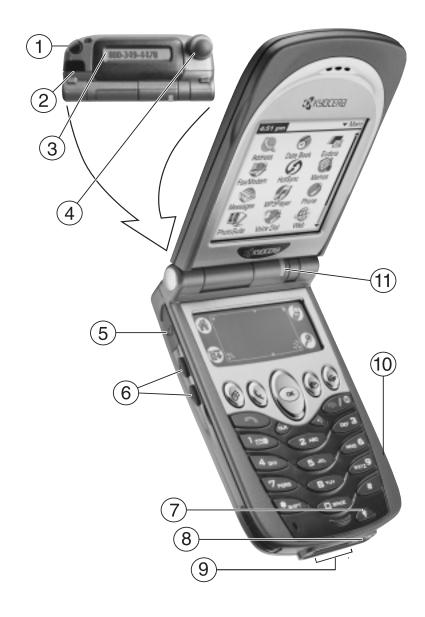

- PDA key shows the applications screen of the PDA.
- Dialer key shows the main screen of the phone.
- Dropdown menu key allows you to perform selected functions in the application you are currently using.
- Find key allows you to search all files and applications on your smartphone for selected text.
- Date book key opens the date book to schedule appointments and view entries by hour, day, or month.
- Address book key opens the address book where contacts names, phone numbers, email addresses, and other information is stored.
- Messages key opens your Messages In-box to view text messages and access voice mail.
- Web key opens the EIS Web application to browse the Internet.

  View HTML Web pages with images, with support for downloads,
  Javascript, and SSL.

- Navigator key scrolls through lists and menus. Press the navigator key up or down to highlight an item. Press the center of the key to select the item.
- Send/Talk key starts or answers a call.
- Clear key erases the last character entered while using the keypad or an application.
- Speakerphone key turns the speakerphone on and off.
- End/Power key turns on and turns off the phone, ends a call, or returns to the home screen.
- Shift key changes the text mode in text entry.
- Space key enters a space during text entry.
- Backlight button turns the phone screen and PDA on and off. Press and hold the backlight button to turn the backlight on and off. You can still see the screen. A quick press of the backlight turns the PDA off until you press any key.

**Note:** The Date book, Address book, messages, and Web keys can be customized to represent any function. See "Customizing" on page 64.

### Turning the phone on and off

To turn your phone on or off, press and hold for a few seconds until "Powering On" or "Powering Off" appears on the screen. The Kyocera 7135 smartphone is designed to conserve battery power. When you are not actively using it, the screen "goes to sleep." If you aren't sure whether the phone is on, open the flip and press .

### **Features**

When you open the flip of your phone, the PDA "wakes up." It displays the last application you used or the phone's main menu screen if the phone is on and the phone application is selected. If the PDA screen is displayed, and you aren't sure whether the phone is on, press •••. If the message "Phone is OFF" appears and you would like to turn the phone on, press and hold ••• for a few seconds.

When you are not using the phone or PDA applications, the screen goes blank after a few minutes to save power. To activate the screen, press any key, press the backlight key, or close and open the flip.

You may disable the power-save feature by tapping ⊚ on your PDA applications screen. Tap ▼ in the upper-right corner of the screen and use your stylus to select General. Tap ▼ next to Off After and select Never when open. See "Setting up Preferences" in the reference guide on your CD-ROM.

### **Checking phone status**

The phone screen shows the following information when the phone is on.

- The phone is operating in CDMA digital mode. If this icon isn't present, the phone is either in analog mode or there is no service.
- The phone is outside of its home area (roaming).
- This icon shows the current signal strength. The more lines you see, the stronger the signal. When this icon appears, you can make and receive calls. If the signal strength is very low, you may not be able to complete a call.
- Geographic Positioning System is enabled to share your location with emergency services as well as your service provider.
- Geographic Positioning System shares your location with emergency services only.
- The phone is not receiving a signal. You cannot make or receive calls. Wait a little longer or move to an open area.
- A call is in progress.
- You have a text message, voice mail, or page.

- This icon shows how much power remains in the battery. The more black bars you see, the greater the charge.
- The speakerphone is enabled.

### **Checking LED status**

The LED indicates the following states:

- Green—Home. The phone is in its home area. The light flashes when a call
  is received, and it remains green during a call.
- Amber—Roaming. The phone is in roaming mode. The light flashes when a call is received, and it remains amber during a call.
- Red—No signal available. The phone is searching for a signal.

### Using the screen

The screen is touch-sensitive when you are using the PDA. Use the stylus to open applications and make selections when you are using the PDA. When you are using the phone application, the screen is not touch-sensitive. You must use the navigator key to make selections from menus and lists.

## Calibrating the screen—If the screen is unresponsive, follow these steps.

- **1.** Open the flip. With the stylus, tap **3**.
- 2. Tap the Prefs PDA 😥 icon.

When calibration is complete, tap (6) to go to another application.

**Warning:** See Chapter 1, "Introducing the Kyocera 7135 smartphone," in the Reference Guide on the CD-ROM.

### MAKING AND RECEIVING CALLS

## To dial a call on the keypad

- **1.** Extend the antenna. Check the signal strength icon  $\P_{ij}$ .
- 2. Press the keys to enter the phone number. Then press .

  If you make a mistake, press Le to remove the last digit you pressed. Hold Le down to clear all digits.
- **3.** To end your call, press •.

### To make a call from the Address Book

- **1.** Press the Address Book key **(S)** to open the Address List.
- 2. Use the navigator key (a) to scroll up or down to select the contact you would like to call.
- **3.** Press (a), then (3).
- **4.** To end your call, press ••••.

## To find a contact using the keypad

- **1.** Press the Address Book key **.**
- 2. Using the keypad, press the first letter of the name you are searching for. For example, the 2 key is equivalent to A, B, or C. If you press the 2 key once, the letter A appears in the Find window. If you press the 2 key twice, the letter B appears. Press keys rapidly.
  - Wait a moment. The cursor moves one position to the right.
- **3.** Press the key for the second letter of the name you are searching for. Enter as many letters as you wish.
- **4.** Your phone will find all entries beginning with the letters you have selected. Use the navigator key (a) to scroll up or down to highlight an entry.

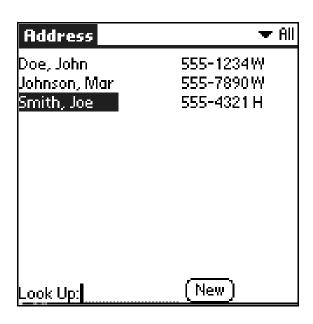

- **5.** Press to make your selection. If there are multiple numbers for a person, use the navigator key to highlight the one you want to call.
- **6.** Press **1**.
- **7.** To end your call, press ••••.

#### To make a call from the recent calls list

- 1. From the main phone menu, highlight Recent Calls and press .
- 2. Use the navigator key (a) to scroll up or down to select the phone number/contact you wish to call and press (a).

#### To make a call using speed dial

After you have assigned a speed dial location to a contact, press and hold the number on your keypad until you see the contact's name appear on your screen.

For information on setting up Speed Dial, see **Using Speed Dial** on page page 36 in this user guide.

## To use the headset during a call

- **1.** Plug the headset into your Kyocera 7135 smartphone headset jack. See "Introducing the Kyocera 7135 smartphone" on page 10.
- **2.** Press the button on the headset to answer or end a call.

# **Receiving calls**

#### To answer a call

- 1. Open the flip.
- 2. Press •
- **3.** To end your call, press •••.

**Note:** To automatically answer a call when opening the flip on your phone, use your stylus to tap the Prefs PDA . In the upper-right corner, select **Flip Settings**. Use your stylus to check the box next to **Answer call**.

#### To call emergency numbers

You can place calls to 911 even if your phone is locked or your account is restricted. Countries outside the USA may have an emergency number different than 911. If so, substitute that number for 911.

#### Making and receiving calls after dialing 911

Anytime you make a 911 call, your phone goes into emergency mode. This enables the emergency service exclusive access to your phone so they can call you back if necessary. To make or receive regular calls after dialing 911, you must exit this mode.

When you have completed the 911 call, press to select **Exit**. Then press again to confirm your choice. The phone returns to standby mode (the home screen shown here) and you are ready to make and receive calls.

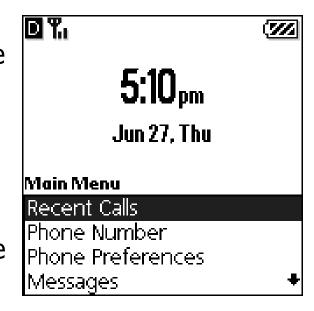

**Note:** For more detailed information, consult the Reference Guide on the enclosed CD-ROM.

#### RECEIVING AND SENDING MESSAGES

#### Receiving a message

When a message is received, your Kyocera 7135 smartphone will notify you.

- **1.** Tap **Go To** to view the message.
- 2. After viewing your message, tap **Done** to exit your message, **Save** to save the message in your Saved folder, or **Erase** to erase the message.

The **Action** menu offers several choices, including:

Reply—The Outgoing Message screen is displayed with the address of the sender inserted in the To: field. Enter your message text and tap Send.

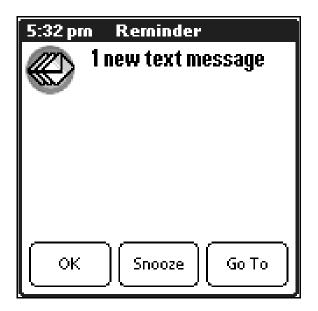

Forward—The Outgoing Message screen is displayed with the message text in the Message field.

**Erase**—Erases the message.

Save—Saves the message to the Saved folder.

**Sender**—Displays sender information if available.

**Block**—Blocks incoming messages from the sender.

## Sending a message

#### From the Phone Application screen

Use the navigator key (a) to scroll down to highlight Messages. Then, press (a). Continue with step 3 on next page.

#### From the PDA Applications screen

- 1. Using the stylus, scroll down and tap Messages.
- 2. At the Messages screen, tap New.
- **3.** Using the stylus, tap the **Tap to enter recipient** box. Enter the phone number or email address of the person to whom you are sending the message.

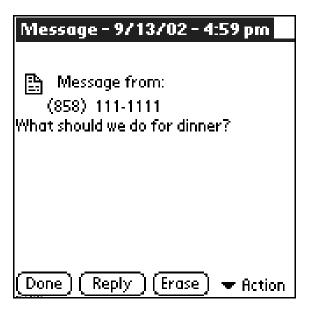

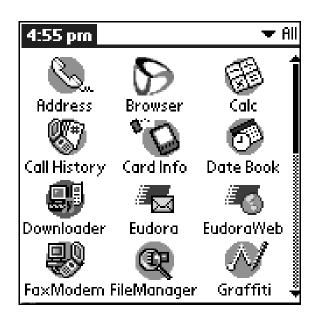

You can retrieve a number or email address in several ways. Two are shown here. Tap **Pick from a Recent List** to view recipients you have recently sent a message to or tap **v** next to **Action** to view your address book or save an address. After you have entered the recipient's phone number or email address, use your stylus to tap **OK**.

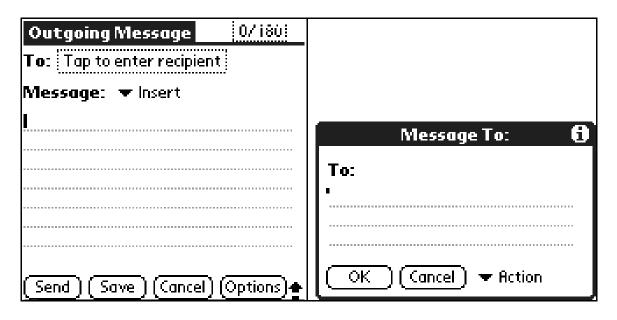

- **4.** Use the Graffiti® writing area to rapidly enter text and symbols. See "Entering Information" on page 27 for information on forming letters and numbers using your stylus and using the keyboards.
- 5. After you have prepared your message, tap Send.

#### Sending a preformatted text message

- **1.** Using your stylus, tap **Insert** at the **Outgoing Message** Screen.
- **2.** Select a preformatted message by tapping on it. Then, tap **Send**.

**Send**—Sends the message immediately and saves it in your Text Out-Box.

Save—Saves the message to your Saved folder.

**Cancel**—Returns to the Out-Box.

**Options**—Allows you to customize your outgoing message.

Callback Number—Adds a callback number to the message.

Request Receipt—Indicates when the message has been received.

Priority—Marks the message Normal or Urgent.

Schedule Date—Schedules date of delivery of the message.

Schedule Time—Schedules time of delivery of the message.

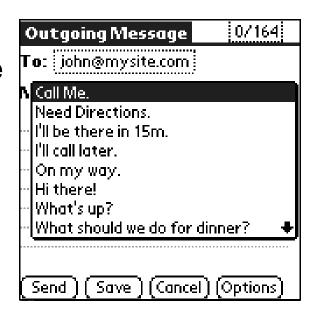

## USING MAIN MENU ITEMS

26

1. From the phone application screen, the menu you see depends on whether you are on a call or not.

If you are not making a call, you see the following options:

**Recent Calls** See your recent incoming, outgoing, and missed calls

**Phone Number** Check your phone number

**Phone Preferences** Customize your phone's preferences

Messages Check your voice mail and text messages

Address Book View your Address Book, add a new contact,

view Speed Dial list, or view Voice Dial list

**Exit Phone** Return to the PDA Applications screen

If you *are* making a call, you see the following options:

Mute or Unmute Mute the sound so the caller cannot hear you

Phone Number Check your phone number and status

- 2. Use the navigator key (a) to scroll up and down to highlight the option you want. Press (a).
- **3.** To exit an option or move up one menu level, press .

#### To check your own phone number

- **1.** From the phone application screen, use the navigator key (so to scroll down and select **Phone Number**. Your number appears on the screen.
- **2.** To return to the Main Menu, press •••.

**Note:** Your Kyocera 7135 will automatically return to the Main Menu within 15 seconds.

## **ENTERING INFORMATION**

#### To use the on-screen keyboard

Use the Graffiti writing area to quickly enter text for messages, memos, and other applications. To enter information using Graffiti, you must be in one of the PDA applications. When you are ready to enter text:

**1.** Tap **abc** or **123** to open the letters or numbers keyboard.

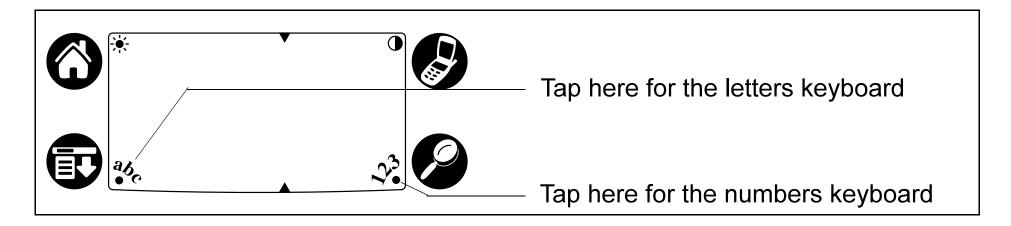

2. Tap the characters of the keyboard in the screen. When you have finished, tap Done to close the keyboard.

## To write with the stylus

- **1.** Use the left side of the Graffiti writing area for letters and the right side for numbers.
- **2.** Draw the shape as it appears in the table, starting at the dot. (Don't draw the dot itself.)
- **3.** Lift the stylus at the end of the stroke. The letter appears at the insertion point. Begin the stroke for the next character.

#### **Basic Graffiti characters**

| To enter | Draw          |
|----------|---------------|
| Α        | $\wedge$      |
| В        | BB            |
| С        | C             |
| D        | D D           |
| E        | $\mathcal{E}$ |
| F        |               |
| G        | G 6           |
| н        | h             |
| ı        | Ţ             |
| J        | J             |
| К        | 2             |
| L        |               |
| М        | mm            |

| To enter | Draw          |
|----------|---------------|
| N        | $\mathcal{N}$ |
| 0        | $\bigcirc$    |
| Р        | PP            |
| Q        | O             |
| R        | RR            |
| S        | S             |
| Т        | •             |
| U        | U             |
| V        | V V           |
| w        | W             |
| X        | $\times \sim$ |
| Υ        | 48            |
| Z        | Z             |

| To enter   | Draw    |
|------------|---------|
| 0          | $\circ$ |
| 1          | İ       |
| 2          | 2       |
| 3          | 3       |
| 4          |         |
| 5          | 55      |
| 6          | 6       |
| 7          | •       |
| 8          | 88      |
| 9          | 9       |
| Space      | •—      |
| Back Space |         |
| Next Line  | /       |

**Note:** Your phone automatically saves your work when you change from one application to another, so you don't need to worry about losing information.

## Using the Address Book

- 1. Press the Address Book 🕲 key.
- **3.** Press **5** to place the call.
- **4.** To end the call, tap •.
- **5.** To edit information, tap the person's *name* (not the phone number) and make your modifications.
- **6.** To add a new entry, tap **New**.
- 7. Use your stylus to enter as much or as little information as you like for your contact. To enter information in a new line, tap on the line.
  - Place an entry in a category, such as Business or Personal, or make an entry private by tapping Details. Use your stylus to make selections.
  - Attach a note to a contact by tapping Note with your stylus. Enter your text and tap Done.
- **8.** When you have entered all information for a contact, tap **Done**.

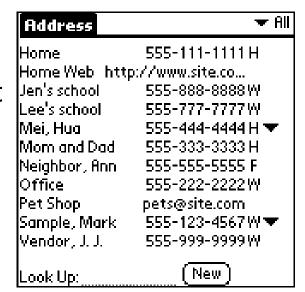

# **USING CALL HISTORY**

Call History records the last 99 incoming, outgoing, and missed calls.

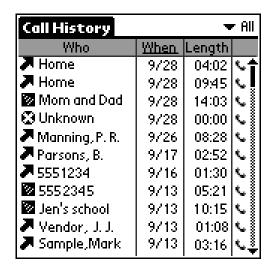

The icons show the call type:

- Incoming
- Outgoing
- Missed
- Data (for example, a call to a Web site)
- **1.** Tap **(A)** to view the PDA Applications screen.
- 2. Tap 🐯 to open Call History.
- 3. To place a call, tap the phone icon to the right of the number you want to call.
- **4.** To end your call, press •••.

## Using the Date Book

- 1. Press the Date Book wey or tap the Date Book icon on the screen.
- 2. Tap the time line when an event will begin.
- Enter information about the event.
- **4.** If your event is longer or shorter than one hour, tap the time of the event to open the Set Time dialog.
- **5.** If your event is exactly one hour long, skip to step 7.

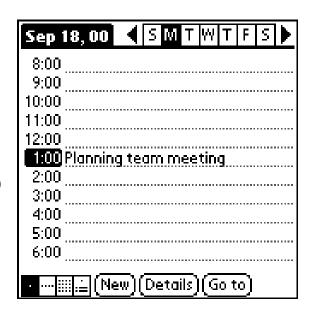

- **6.** Tap the correct hour and minute in the time columns on the right side of the dialog to set the Start Time.
- 7. Tap the End Time box. Tap the hour and minute in the time columns.
- 8. Tap OK when you have finished.
- **9.** To see different views of your schedule, tap the icons in the lower-left corner.

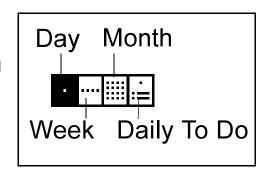

## **USING MEMOS**

You can use your Kyocera 7135 smartphone to create several types of memos. A memo can contain up to 4,000 characters; the number of memos you can store depends on how much free memory you have.

1. From the Applications screen, tap 😘 to open Memos.

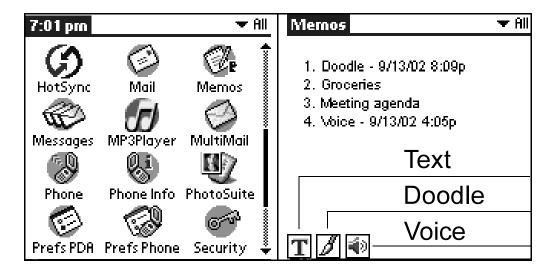

- 2. Select the type of memo you would like to create from the three options located on the bottom-right corner of the screen.
  - Text. Use the stylus to write your message in the Graffiti writing area.
     When you have finished, tap Done.

- Doodle. Use your stylus to write directly on your phone's screen. Tap Done.
   Your doodle is saved with the date and time it was created.
- Voice. Tap on the Voice Memo icon. Use your stylus to tap on the individual Play, Record, Stop, Pause, and Clear icons.

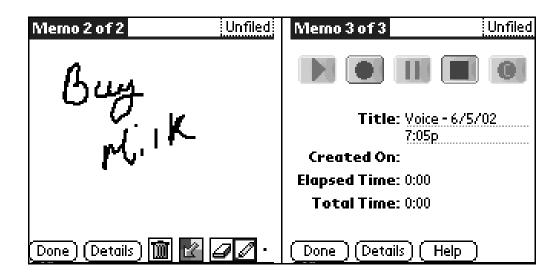

- **3.** Tap any existing memo to open it or tap **New** to create a new memo.
- 4. Enter the memo text using Graffiti or the on-screen keyboard.
- **5.** When you have finished, tap **Done**.

## RECEIVING VOICE MESSAGES AND VOICE MAIL

When you receive a page or voice mail message, the LED on the top of the phone will tell you that you have missed a call. When you open the flip, you will be notified of the new message. Select **OK** to acknowledge the message. Select **Snooze** to see or hear the message later. Select **Go To** to view the message or dial voice mail.

# To check messages and voice mail

- **1.** To dial your voice mail, press and hold the wey.
- 2. To check new text or filed messages, use the navigator key (w) to select Messages from the phone screen or press the messages button. See "Getting to know the function keys" on page 10.
- 3. Press .
- **4.** Use the navigator key (a) to select the message you want to check. Then press (a).

## USING SPEED DIAL

You can designate up to 99 phone numbers from your Address Book to be on your Speed Dial list. You can then call these phone numbers just by pressing the one- or two-digit Speed Dial number (1 through 99). Because Speed Dial is linked to the Address Book, when you change a phone number in the Address Book, it is automatically updated in the Speed Dial list.

# To add numbers to your Speed Dial list

- **1.** Tap **(A)** to view the PDA applications screen.
- 2. Use the navigator key (a) or tap the scroll bar to move through applications. On the PDA screen, tap (a) to open Speed Dial.
- **3.** Tap on an empty speed dial location, then tap **Add**.

**Note:** Speed Dial #1 has been assigned to voice mail. You cannot move, add, or delete this entry.

You are asked if you want to look up the phone number in your Address Book or create a new entry. If the contact is not in your Address Book, tap New Entry and follow the on-screen instructions. If the contact is listed in your Address Book, proceed with step 4.

- **4.** Tap Lookup.
- Tap the entry you want to add to the Speed Dial list. Then tap Add. If the entry has more than one phone number, select the one you want to use. The entry is added to the next available Speed Dial number.

## To make a call using Speed Dial

#### If you know the Speed Dial number

Press the Speed Dial number on the keypad and press .

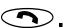

**Note:** Press the Speed Dial number on the keypad and hold down the final digit for a few seconds to place the call.

#### If you need to look up the Speed Dial number

- 1. From the phone application screen, press the navigator key w up or down to highlight Address Book Press .
- 2. Press the navigator key up or down to select View Speed Dial List
- 3. Press .
- 4. Tap the selected speed dial number and press
- **5.** To end your call, press •••.

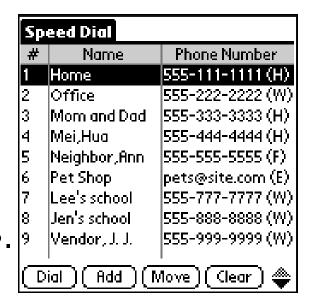

## USING PDA APPLICATIONS

- **6.** Tap **6** to view the PDA Applications screen.
- 7. Tap the icon for the application you want to launch. If the icon doesn't appear on the screen, tap the scroll bar on the right side of the screen to scroll down or press the navigator key down to see more applications.
- **8.** To change from one application to another, tap **6** and select the new application.

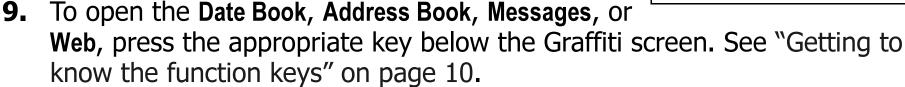

**Note:** The applications on your PDA are placed in categories. In the upper-right corner of the screen, tap  $\checkmark$  to view the categories listed.

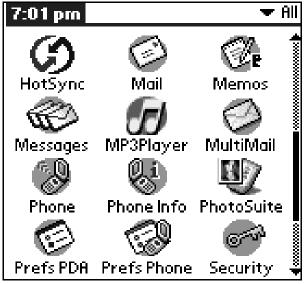

## Using the Kyocera MP3 Player

The Kyocera MP3 Player allows you to play audio files on your Kyocera 7135 smartphone. You will need Kyocera Loader Windows application for transferring audio files from your computer to your phone, and a secure digital card or a multimedia card (card sold separately.)

To listen to your MP3 player through the Kyocera headset (sold separately), you simply plug the headset into the phone's headset jack. See "Introducing the Kyocera 7135 smartphone" on page 10.

The Kyocera MP3 Player contains three main functions:

- JukeBox
- PlayList
- Downloader

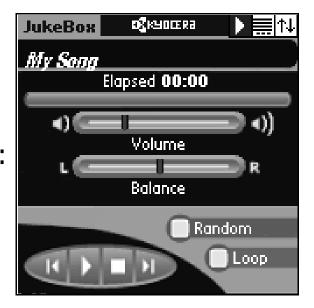

**Note:** Basic instructions are provided here. For detailed information on these features and others, consult the MP3 user guide included on the CD-ROM.

## Transferring audio files from your computer to your phone

- 1. Insert a secure digital card or a multimedia card (MMC) into the expansion slot on your phone.
- 2. On the PDA Applications screen, tap the Downloader icon.
- **3.** Place your Kyocera 7135 smartphone in the cradle.
- **4.** Launch the Kyocera Loader Windows Application.
- **5.** Press the **Connect** button.

**Note:** To verify that you are connected, look at the bottom-left corner of the Kyocera Downloader application on your computer's desktop.

**6.** Download the MP3 audio file that you wish to transfer to your Kyocera 7135 smartphone by dragging and dropping from the upper Explorerstyle region to the lower pane. Copy and Paste may also be used.

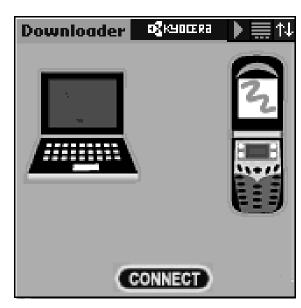

7. Once you have added all of the files you wish to transfer to your Kyocera 7135, set the order the songs are to be played on the phone by using the navigator key .

**8.** When you are ready to transfer your files to your Kyocera 7135 smartphone, click the **Copy To Device** button. Once transfer is complete, listen to your songs by tapping on the MP3 Player icon and following the instructions.

#### **Using your JukeBox**

The JukeBox screen controls the MP3 Player.

- Song Title—Shows the current song's title.
- Elapsed/Remaining—Shows how much time has elapsed for the current song. Tap on the number field to show the remaining time of the current song.
- Song Progress Bar—Shows the progress of the current song.
- Volume—Sets the volume.
- Balance—Sets the headphone balance.
- Random—If checked, songs in the PlayList will play in random order.
- Loop—If checked, the player will play all songs in the list. When the player reaches the end of the PlayList, it will restart at the beginning.

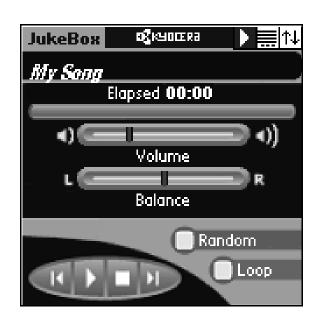

- Player Control Buttons:
  - Previous Song/Rewind—Tap within the first three seconds of a song to return to the previous song on the playlist. Tap after the first three seconds have elapsed to start the current song from the beginning.
  - Play/Pause—Tap the Play button to play the current song. While the song is playing, the button changes to a pause button. Tap the Pause button to stop the song or mute the volume.
  - Stop—Stops the player.
  - Next Song—Press Next Song to advance to the next song in the PlayList.

## Managing your playlist

The PlayList screen lists all of the MP3 songs on your media card. You can activate or deactivate songs and view additional song information.

For more detailed information, see the MP3 Player user guide on the CD-ROM.

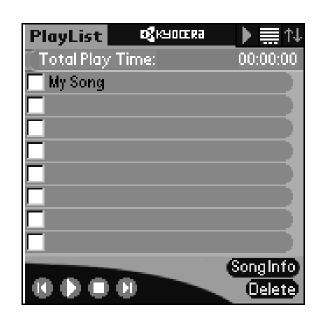

#### **Edit Menu**

- Select All—Activates all songs in the PlayList.
- Select None—Deactivates all songs in the PlayList.

#### Items on this screen include:

- Total Play Time—Shows the total play duration of the current songs.
- Active Checkbox—If checked, the song is included in the PlayList. If not checked, the song is skipped when the playList is played.
- Song Title—Shows the title of the song.
- Playing Indicator—The playing indicator will flash on the right side of the currently playing song.
- Song Info—Displays song information for the selected song.
- Delete—Permanently deletes a song from your media card.
- Player Control Buttons—See "Using your JukeBox" on page 42.
- To adjust volume, balance, treble, and bass
- With your stylus, tap Jukebox in the upper-left corner of the screen.
- Tap Sound.

- **1.** Adjust settings for **Volume**, **Balance**, **Treble**, and **Bass** by tapping on the horizontal bar for each category.
- **2.** When you have finished adjusting your settings, tap **Done**.

## USING FILEMANAGER

FileManager will allow you to manage the files on your expansion card the same way that you manage your files on your computer.

- View the lists of databases on your phone.
- Copy or move files from your phone to the expansion card.
- Copy or move files from the expansion card to your phone.
- Delete files and folders from the expansion card.
- Create new folders for the expansion card.
- Rename files and folders on the expansion card.

## To use FileManager

- **1.** Tap **(A)** to view the applications on the PDA screen.
- 2. Tap to open FileManager. Use your stylus to select items on the FileManager screen.

# Copying data from your smartphone to your expansion card

- Insert an expansion card into your phone's expansion slot.
- 2. Use your stylus to tap the FileManager icon. In the upper-right corner of the screen, tap  $\checkmark$  to select Internal if Card is displayed.
- **3.** Select the database you would like to copy by tapping it with your stylus. To deselect an item, tap it once more.
- **4.** Tap **COPY**.
- **5.** FileManager prompts you to verify that you intend to copy the selected items. Tap **COPY** again to proceed.

**Note:** If you tap **MOVE** instead of **COPY**, FileManager will delete the file from the original location. Use **MOVE** with caution.

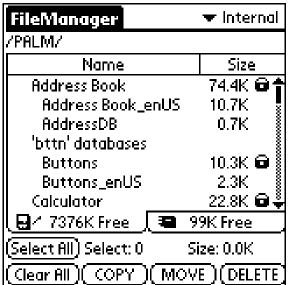

#### Copying data from the expansion card to the smartphone

- 1. Insert an expansion card into your phone's expansion slot.
- 2. Use your stylus to tap the FileManager icon. In the upper-right corner of the screen, tap to select Card if Internal is displayed.
- **3.** Select the database you would like to copy by tapping it with your stylus. To deselect an item, tap it once more.
- **4.** Tap **COPY**.
- **5.** FileManager prompts you to verify that you intend to copy the selected items. Tap **COPY** again to proceed.

**Note:** If you tap **MOVE** instead of **COPY**, FileManager will delete the file from the original location. Use **MOVE** with caution.

#### Creating new folders on the expansion card

- 1. Insert an expansion card into your phone's expansion slot.
- 2. Use your stylus to tap the FileManager icon. In the upper-right corner of the screen, tap to select Card.
- 3. Navigate to the folder in which you would like to create a new subfolder.
- 4. Tap the FileManager menu bar and select New Folder.

**5.** FileManager will prompt you to enter a name for the new folder. Enter a name and tap **OK**.

#### Renaming files and folders on the expansion card

- 1. Insert an expansion card into your phone's expansion slot.
- 2. Use your stylus to tap the FileManager icon. In the upper-right corner, tap to select **Card** if **Internal** is displayed.
- **3.** Navigate to the folder or file you would like to rename.
- 4. Tap the FileManager menu bar at the top of the screen and select Rename.....

FileManager will prompt you to enter a new name for the new folder. Enter a name and tap **OK**.

For detailed information on using FileManager, consult the Reference Guide on the CD-ROM.

# USING PHOTOSUITE

MGI PhotoSuite Mobile Edition for your Kyocera 7135 smartphone is an easy to use program that allows you to transfer photos and videos from your computer to your Kyocera 7135 smartphone for viewing. MGI PhotoSuite Mobile Edition consists of two parts:

- The PhotoSuite Mobile Organizer allows you to view and edit your photos and videos and organize them into albums before transferring them to the your Kyocera 7135 smartphone.
- The PhotoSuite Mobile Album allows you to view your photos and videos either individually, as thumbnails or as a slide show on your Kyocera 7135 smartphone.

Supported photo file formats include BMP, PNG, GIF, TIF, and JPG, in 3-character extensions (i.e., TIFF and JPEG extensions are not recognized).

Supported video file formats include AVI, MOV, QT, ASF, and WMV. MOV and QT file types require Apple QuickTime 4 to be installed. ASF and WMV video files require DirectX 8 to be installed.

**Note:** For instructions on using PhotoSuite, see the user guide located in the User Guides library on the CD-ROM.

## **USING EIS WEB**

The Kyocera 7135 smartphone offers the EIS Browser for your Internet connection. To launch the EIS Browser:

- 1. Press @ on the keypad to open EIS Web.
- **2.** Tap **Visit Web**. EIS Web connects you to the Internet.

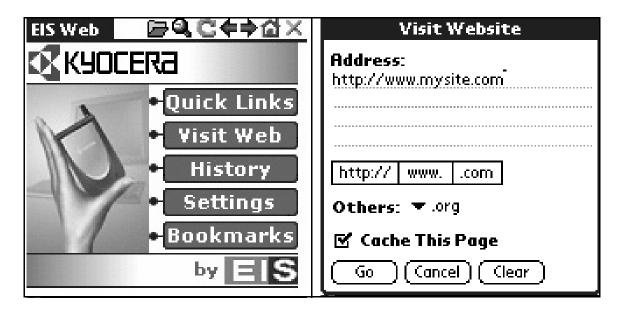

Menus are accessed by tapping on the home screen. The four main menus are:

 Quick Links—Takes you to a list of Palm-friendly websites related to travel, sports, finance, shopping, entertainment, news, and internet searching.

- Visit Web—Use your stylus to enter a specific Web address. Tap http:// www., or .com to rapidly enter prefixes and suffixes.
- History—See Web sites you have previously visited. You can visit a previous Web site or delete an entry.
- Settings—Customize your homepage, use scroll hot buttons, select a default wrapping view, use Javascript, load images with a page, and view PDA content if available.
- Bookmarks—Keep a list of your favorite
   Web addresses.

You can also access menus by tapping the blue EIS Web tab in the upper-left corner of the browser homepage or by tapping the menu icon in the lower-left corner of the screen. The three menus are:

- Navigate—Go to a specific Web address (Visit Website), return to the homepage, go forward or backward, refresh the screen, and connect or disconnect from the Internet.
- Records—Add, delete, or edit bookmarks; zoom in for better viewing;
   view or delete Web addresses stored in your history; or delete all files.
   Tap the Records tab and make your selection from the list.

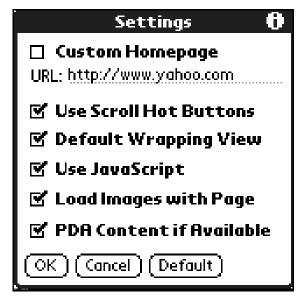

Options—Customize your browser settings, proxy settings, and network preferences. See the Help feature for quick reference.

**Note:** For detailed instructions on the use of the EIS Browser, see the user guide on the CD-ROM.

## USING EMAIL APPLICATIONS

#### **Eudora Email**

With Eudora Email, you can write messages and send them with custom stationery and signatures. You can forward, redirect, or reply to messages. You can set up mailboxes and folders. You can sort messages, set up alerts, and send automatic replies. All your favorite addresses can be stored in your personal address book. More Eudora features and functions are described later in this guide.

**Note:** Eudora Email and Palm Mail (your smartphone's standard email applications) do not support email attachments such as attached text files and graphics. Third party email software can be purchased if you require this capability. Check with your service representative for details.

For complete information on Eudora Email, see the Eudora User Guide available on your Kyocera Smartphone CD-ROM. You can also find Eudora's website at www.Eudora.com.

#### Palm Mail

Palm Mail allows you to create emails. You can prepare messages with customized fonts and signatures to be sent later.

**Note:** Palm Mail is a software that allows you to create emails. You cannot send emails using Palm Mail.

## Other Applications

Other email applications are available. See the CD-ROM that came in your phone package to download other email applications and user guides.

## Using the To Do List

Use the To Do List to keep track of things you need to accomplish.

- 1. Tap 🗐 to open your To Do list.
- 2. Tap New to add an item to the list.
- **3.** Enter the text for the item. The text can be longer than one line.
- **4.** Tap **Details** to set a priority, put the item in a category, assign a due date, or mark the item as private. You can also attach a note to it.

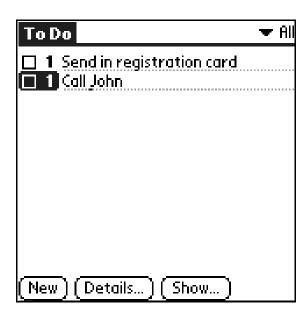

- 5. Tap Show to set your preferences for displaying the To Do List. For example, you can sort items by priority, due date, or category.
- **6.** Tap **Done** when you have finished.

Note: See Chapter 15, "To Do List," in the Reference Guide on the CD-ROM.

#### Using Voice Features

#### To voice train the phone

- **1.** Tap **(A)** to view the applications on the PDA screen.
- 2. Tap to open Voice Dial. If Voice Book doesn't appear in the upper-right corner, tap and select it.
- **3.** Tap **New.** A list of all the names in your Address Book appears.
- **4.** Select a person and tap **Add**. If there is more than one phone number, select the one you want to use and tap **Add**.
- **5.** When you hear "Speak a name," speak the name. Repeat the name when you are instructed to do so.

## To make a call using voice commands

- 1. Press •.
- 2. When you hear "Speak a name" and a beep, speak the name of the person you want to call.

## To record and play back voice memos

You can record up to 10 minutes of voice memos on your phone. There is a 2-minute maximum length for each memo recorded.

- 1. Select to open Memos.
- 2. In the bottom-left corner of the screen, tap the voice icon. See "Using Memos" on page 33.
- **3.** Press . When you hear "Please record at the tone" and a beep, record your memo.
- **4.** Tap **I** to stop recording the memo.
- **5.** To replay a memo, select the memo from the **Memo** list by tapping it with your stylus.
- **6.** Select the memo you want to replay.
- 7. Use your stylus to select any of the options on the screen.
  - Play

- Pause
- Record, Resume, or Append
- Clear

Stop

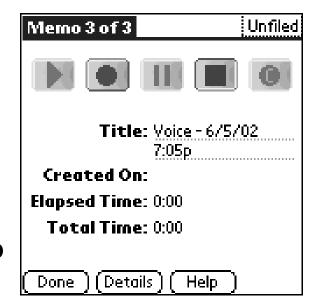

## To customize your smartphone for voice answer and voice wakeup

You can customize your phone to answer a call by voice command and wake up from sleep mode by voice command. To set your phone for voice answer and/ or voice wakeup, follow these procedures.

- 1. From the PDA screen, tap with your stylus to open Prefs Phone.
- **2.** In the upper-right corner of the screen, use your stylus to tap  $\mathbf{\nabla}$ .
- 3. Use your stylus to select Voice Dialing.
- 4. With your stylus, tap the checkboxes next to Voice Answer and Voice Wakeup.

#### **ADJUSTING SOUNDS**

## To adjust the speaker volume

Press the volume up and volume down buttons on the side of the Kyocera 7135.

## To select a ringer sound and adjust ringer volume

- **1.** Tap **(A)** to view the applications on the PDA.
- 2. Scroll down and tap to open Prefs Phone.

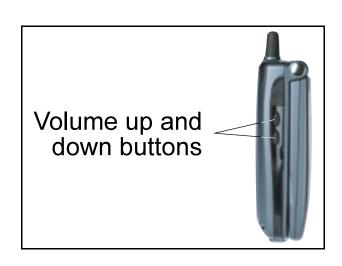

- **4.** Tap beside **Ringer Volume**. Select a volume level between Low and High. If you want the ringer volume to increase with each ring, select **Escalate**.
- **6.** To select different ringer sounds for different categories of calls, do the following:
  - a. Put a check mark in the Ring by Category check box.
  - **b.** Tap under Category. Select a category of calls.
  - **c.** Tap the wunder Ringer. Select the sound for that category of calls.
  - **d.** Repeat steps b—c for each category you want to set up.
- **7.** When you have finished, tap **Done**.

## To silence the ringer

Press the volume up and volume down buttons on the side of the Kyocera 7135 smartphone.

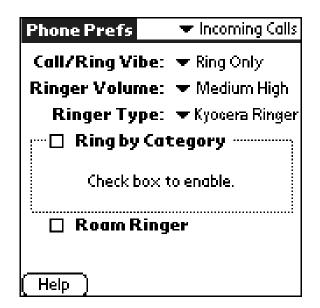

## To adjust PDA sounds

- 1. With your stylus, tap 🗇 to open Prefs PDA.
- 2. Tap in the upper-right corner of the screen and select General.

**Note:** System Sound controls the volume of beeps you hear when tapping icons and performing general functions on your PDA. Alarm Sounds are sounds that you hear if you have programmed reminders or alerts for your smartphone. Game Sound controls the volume of beeps and other sound effects when you are playing a game on your phone.

## To adjust phone sounds

- **1.** With your stylus, tap to open Prefs Phone.
- 2. Tap in the upper-right area of the screen and select Call Volume.
- **4.** Tap  $\longrightarrow$  in the upper-right area of the screen and select **Flip Settings**.

- **5.** Tap  $\checkmark$  next to **Play sound** under **When Opening Flip** and make your selection.
- 7. Tap in the upper-right area of the screen and select **Phone Alerts**.
- 8. Tap very next to Silence All and make your selection.
- **9.** Select conditions under which you would like your phone to alert you by using your stylus to tap the checkboxes.

#### **SETTING UP PREFERENCES**

Using the preferences screens, you can turn on many features such as Auto Answer, One-Touch Dialing, and infrared beaming. You can also make adjustments to sound, power usage, and other settings. For information on adjusting sound settings, see "Adjusting sounds" on page 57 in this user guide.

There are two types of preferences for your Kyocera 7135: phone preferences and PDA preferences. This section explains how to adjust a few of the preferences for your phone and preferences for your PDA. For more information, see the **7135 Reference Guide**.

## To set PDA preferences

#### **Setting general preferences**

- 1. Tap 🚳 to view the PDA screen.
- 2. Tap to open Prefs PDA.
- **3.** Tap  $\longrightarrow$  pick list in the upper-right corner and select **General**.
- **4.** Tap the **→** next to **Off After**: to select the length of time you would like the PDA to wait before going into sleep mode.

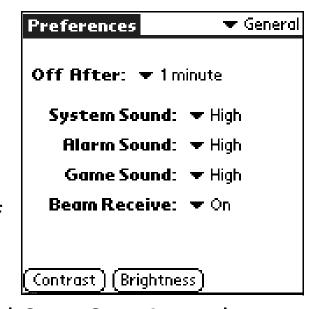

**5.** Tap each **▼** next to **System Sound**, **Alarm Sound**, and **Game Sound** to select a volume level for these features.

**Note:** System Sound controls the volume of beeps you hear when tapping icons and performing general functions on your PDA. Alarm Sounds are sounds that you hear if you have programmed reminders or alerts for your smartphone. Game Sound controls the volume of beeps and other sound effects when you are playing a game on your phone.

**6.** To receive beamed data from other Palm-compatible devices, make sure that **Beam Receive** is set to **On**.

- 7. Tap Contrast to adjust the contrast level of the screen.
- **8.** Tap **Brightness** to adjust the brightness level of the screen.

#### **Setting date & time**

- 2. The date and time on your phone are automatically set. Tap the box next to Manual Time Set to adjust these settings yourself.

**Note:** Daylight Savings time is automatically updated when Manual Time Set is unchecked. If Manual Time Set is checked, your phone provides information on calculating the correct time.

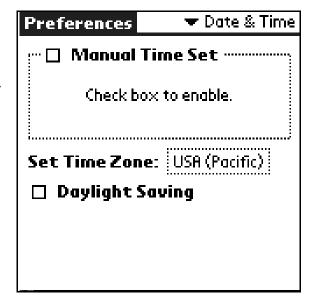

#### **Changing Formats**

- Tap in the upper-right corner of the screen then tap Formats with your stylus.
  - To adjust the way time is displayed, tap 
     ▼ next to Time: and make your selection.
  - To adjust the way the date is displayed, tap 
     next to Date: and make your selection.
  - To change the day you would like the week to start on, tap next to Week starts: and make your selection.
  - To adjust the way numbers are displayed, tap next to Numbers: and make your selection.

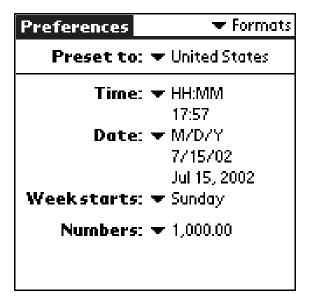

#### Customizing

To customize the buttons above your phone's keypad, perform the following steps.

- 1. Tap the 

  in the upper-right corner of the screen and tap Buttons.

  □ Tap the 

  in the upper-right corner of the screen and tap Buttons.
- 2. Tap the rext to Date Book, Address, Phone, Messages, and Web to assign an application to each button. Use your stylus to make your selection.

#### To set phone preferences

#### Adjusting call volume

- 1. Tap to view the PDA screen.
- 2. Tap to open Prefs Phone.
  - Tap pick list in the upper-right corner and select Call Volume.
  - Tap the beside Auto Volume to automatically adjust earpiece volume and microphone sensitivity during a call, depending on ambient noise levels.

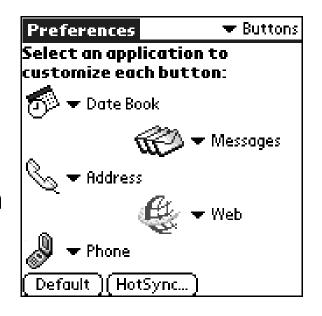

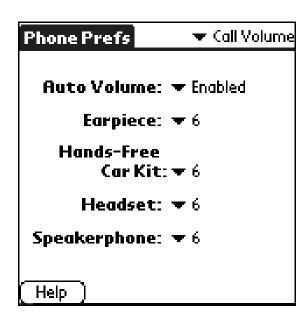

 Tap each next to Earpiece, Hands-Free Car Kit, Headset, and Speakerphone to adjust the volumes for these items.

**Note:** To adjust the volumes For the Hands-Free Car Kit, Headset, the accessories must be attached to your phone.

#### Adjusting flip settings

- 1. Tap 
  to view the PDA screen.
- 2. Tap to open Prefs Phone.
  - Tap the in the upper-right corner and select
     Flip Settings with your stylus.
  - Tap the box next to Answer call answer incoming calls by opening the flip.
  - Tap the box next to Show phone display to show the phone's status when opening the flip.
  - Tap 
     — next to Play sound to select and play
     unique sounds when opening and closing the flip
     of your phone. When you select a sound, your phone will demonstrate
     that sound.

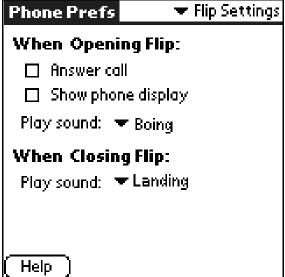

#### Adjusting settings for incoming calls

- 1. Tap 🐧 to view the PDA screen.
- 2. Tap 🚳 to open Prefs Phone.
- - Tap beside Call/Ring Vibe and select from three options: Ring Only, Vibrate Only, or Vibrate then Ring.
  - Tap by Ringer Volume to select from the options listed. Your phone will demonstrate the selected volume.
  - Tap 
     next to Ringer Type to select from a
     variety of ringer tones. When you select a Ringer Type, your phone will demonstrate that ringer.
  - Tap the box next to Ring by Category to set different rings for your contacts.
  - Tap the box next to Roam Ringer to activate a unique ringer indicating that your phone is located in a roam area.

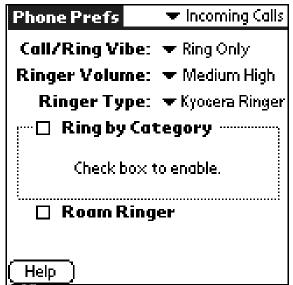

#### **Setting phone alerts**

- 1. Tap to view the PDA screen.
- 2. Tap 🚳 to open Prefs Phone.
- 3. Tap in the upper-right corner and select Phone Alerts.
- **4.** Tap the beside Silence All to select between Normal Sounds, Vibrate Only, or Lights Only.
- **5.** Tap to check the box next to each condition after **Alert When**: and your phone will emit a single beep each time a selected condition occurs.

**Note:** When Vibrate Only or Lights Only is selected, incoming calls and alerts will cause the phone to vibrate or light up instead of sounding. Your MP3 player also will not play.

| Pho                          | one Prefs ▼ Phone Alerts         |  |
|------------------------------|----------------------------------|--|
| Silence All: ▼ Normal Sounds |                                  |  |
| Alert When:                  |                                  |  |
|                              | A call is missed                 |  |
|                              | Voice privacy is lost or gained  |  |
|                              | Each minute passes during a call |  |
|                              | Phone is roaming                 |  |
|                              | Service is lost or gained        |  |
| (_Help_)                     |                                  |  |

#### **Setting the GPS locator**

The GPS locator allows you to share your location information with network services other than emergency services, (such as 911), in markets where service has been implemented. Sharing your location allows the network to detect your position, which permits your service provider to offer you additional services.

**Note:** This feature works only when you are in digital mode.

#### To set:

- **1.** From the PDA screen, tap the **Prefs Phone** icon.
- 2. Tap win the upper-right corner of the screen and tap Phone Service.
- 3. Tap to select 911 Only or Location On.
  - 911 Only (default) is set up to share your position information only with emergency services when you dial 911.
  - Location On is set up to share your position information with your service provider's network, along with emergency services.

For information on emergency calls, see "To call emergency numbers" on page 20.

## **SETTING UP NETWORK CONNECTIONS**

## To set up Network Preferences

Your phone is capable of connecting wirelessly to multiple network services, depending on your service plan and your carrier's data coverage.

The connection setting is preselected for optimal speed and ease of use; however, if you want an alternate connection, you can choose from one of the other preprogrammed choices.

To change your network connection settings, follow these procedures.

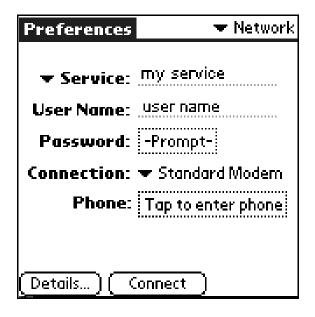

- 1. Install your desired data application from the CD-ROM.
- 2. Tap to view the PDA Applications screen.
- 3. Tap to open Prefs PDA on your PDA Applications screen.
- **4.** Use your stylus to tap  $\checkmark$  in the upper-right corner. Select **Network**.

**5.** Tap  $\longrightarrow$  next to **Service** and select a service option.

**Note:** Use caution when modifying your existing settings. You could impair your phone's ability to connect to a network. Consult the User Guide library for detailed instructions on using data applications.

## USING FAX/MODEM

You can use the built-in wireless modem in your Kyocera 7135 smartphone just like a standard external modem to your desktop computer or laptop. You can also use it to send or receive faxes from the computer. Notice, however, that you cannot make or receive voice calls or use any other applications while the modem is in Data/Fax mode. Incoming phone calls will be redirected to voice mail. Opening any other application terminates the modem call.

## To set up Fax/Modem

- 1. Tap 🚳 to view the PDA screen.
- 2. Tap 😻 to open Data/Fax mode.
- **3.** Tap **Settings**. These settings identify the serial communications settings between your computer and the Kyocera 7135 smartphone.
- **4.** Match your computer's settings to these values. You can change these settings if necessary. Refer to your computer user guide if necessary.
- **5.** Tap **Done**.

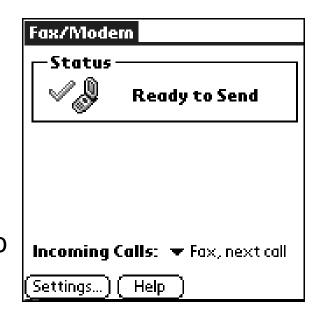

#### To use Fax/Modem

- 1. Connect the phone to the cable. If the cable is attached to the port you use for data synchronization, turn off HotSync on your computer. If you are using a data cable on a different port than the one you use for synchronization, it is not necessary to turn off HotSync.
- 2. Tap ( to view the Applications screen.
- **3.** Tap **3.** to open Fax/Modem mode.

You see status information beginning with "Initializing Modem" and continuing to "Ready to Send."

- **4.** Tap the webside Incoming Calls and select an option:
  - Voice

- Fax, until off
- Fax, next call
- Data, until off
- Data, next call

These settings allow you to control phone functions while the phone is in Fax/Modem mode. These settings do not affect outgoing data/fax operations.

- **5.** From the computer, make the connection you want to initiate.
- **6.** To end the data or fax call, tap **End** or tap **6** and select a different application.

## **BEAMING INFORMATION**

Using the phone's infrared (IrDA) port, you can "beam" information such as addresses, memos, applications, or appointments to other Palm-compatible devices with infrared ports. To receive beamed information, the beam receive feature must be turned on. See step 6 on page 61.

#### To beam information

- **1.** Locate the entry you want to beam.
- 2. Tap 😈 to open the menus. From the Record menu, tap Beam.
- **3.** Align your smartphone's infrared port with that of the receiving device, as shown in diagram. For best results, the devices should be approximately 5–30 centimeters (2–12 inches) apart, and the path between them must be clear of obstacles.

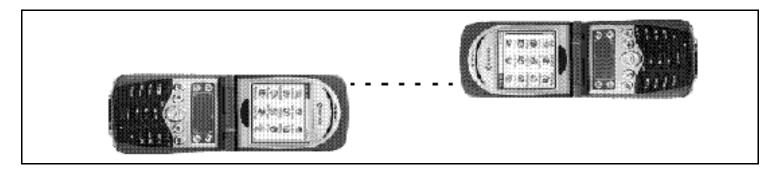

**4.** Wait for the Status message to indicate that the transfer is complete.

#### RESETTING THE PHONE

If the phone does not respond to taps or key presses, you may need to perform a reset.

There are two types of resets—soft resets and hard resets. In a soft reset, all records and entries are saved. **In a hard reset, all records and entries are erased.** If you must do a hard reset, you can restore any data that you previously synchronized using a HotSync operation.

#### To perform a soft reset

- **1.** Turn the Kyocera 7135 smartphone over. Open the battery door on the back of the phone.
- **2.** Press the reset button with the stylus.
- **3.** Replace the battery door. Turn the phone back over and verify that it has restarted.

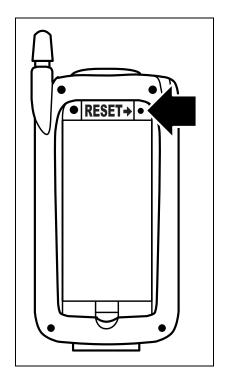

#### To perform a hard reset

Important: When you do a hard reset, all entries stored in the phone are erased. You can restore previously synchronized data using a HotSync operation. Perform a hard reset only as a last resort if a soft reset has not solved the problem or you are instructed to do so by the Kyocera Customer Care Center.

- **1.** With the flip open, turn the Kyocera 7135 smartphone over. Open the battery door on the back of the phone.
- 2. Press and hold down the backlight button on the keypad of the phone. Keep holding down the backlight button as you use the stylus to press the reset pin on the right side of the battery. Wait a moment and release only the reset pin.
- **3.** When the Palm logo appears, release the backlight key. The following message appears:

Erase all data?

YES - "up" button

NO - any other button

**4.** Press the key below the screen to complete the hard reset and delete your data. Press any other key to cancel the hard reset and keep your data.

## SYNCHRONIZING YOUR PHONE WITH A COMPUTER

To synchronize your phone with your computer, install the Kyocera 7135 desktop software on the computer. You'll find it on the CD-ROM in your phone package. For detailed instructions, see the Reference Guide on the CD-ROM.

**Note:** Previous Palm<sup>™</sup> owners, before you synchronize your phone, remove the Saved\_Preferences.prc file from the Palm Backup folder. You do not need to remove this file before synchronizing if you choose to give your new phone a user name that is different from your original Palm, or if you are not a previous Palm user.

If you have a serial connection: If you already use a Palm device and have installed the Palm Desktop software on your computer, it is not necessary to install it again.

Palm Desktop software on your computer, install the USB drivers located on the enclosed CD-ROM. See page 5 for examples of serial and USB connections.

#### To install the Desktop software

Do *not* simply copy the Desktop software to your hard drive. The installer decompresses the files and puts them in their proper places. Before you begin, exit all programs and disconnect the phone from the cable.

- **1.** Insert the Kyocera 7135 Desktop CD-ROM into the computer's CD-ROM drive.
- 2. If the introduction screen does not appear, open the Start menu and choose Run. Type the letter of your CD-ROM drive, followed by a colon, a backslash, and the word launch. For example, E:\launch.
- 3. Click Install Palm Desktop. Follow the instructions on the screen.

## To perform your first synchronization

**Important:** If you are a Palm user, see "Transferring information between Palm devices" in Chapter 4 of the **Reference Guide** before you synchronize your phone.

- 1. On your computer, double-click the Kyocera 7135 Desktop icon (or select Kyocera 7135 Desktop from the Start menu).
- 2. Click in the Windows system tray. In the menu, make sure Local Serial or Local USB is checked. Then click Setup.

- **3.** In the Setup window, click the **Local** tab. In the Serial Port field, select the port where you connected the cable. Click **OK**.
- **4.** Connect the phone to the cable or place it in the sync cradle.

**Note:** Do not remove the phone from the cable during synchronization. Do not turn the phone on or off during synchronization.

- **5.** Tap the **sync** button on the phone screen. During your first synchronization, a message asks for your user name.
- **6.** On the computer, enter a user name. Click **OK**.

**Note:** Every Palm device must have a unique name. Problems may occur if you synchronize more than one device with the same name. You may synchronize your new phone to an existing user name from a previous Palm-compatible device. However, You must remove the Saved\_Preferences file as described in the note at the beginning of this section.

## PHONE CARE

Follow these guidelines to optimize the performance of your phone.

#### **Phone**

- □ Do not let unauthorized personnel install or service your phone or accessories. Faulty installation or service may be dangerous and will invalidate your warranty.
- Only use approved accessories. Use of any unauthorized accessories may be dangerous and will invalidate your phone warranty if the accessories cause damage or a defect to the phone. See "The phone's electronic serial number (ESN). This number is in the battery compartment underneath the battery. You must remove the battery to see it." on page 86.
- Keep the phone dry. If the phone gets wet, turn the power off immediately. Let it dry before you use it again. In general, treat the Kyocera 7135 smartphone as you would a pocket calculator or other small electronic instrument.
- ☐ To avoid scratching the screen, always use the stylus or other plastictipped pen intended for a touch-sensitive screen. Never use a pen, pencil, or other sharp object on the surface of the screen.

Treat the phone gently. The touch-sensitive screen contains a glass element. Do not drop the phone or subject it to any strong impact. Do not carry your Kyocera 7135 smartphone in your back pocket. If you sit on it, the glass may break. Protect the Kyocera 7135 smartphone from temperature extremes. Do not leave it on the dashboard of a car on a hot day, and keep it away from heaters and other heat sources. Store it out of direct sunlight. Do not store or use the phone in any location that is extremely dusty, damp, or wet. Use a soft *dry* cloth to clean the screen. Avoid using suntan lotion around the phone. Chemicals in suntan lotions can damage your phone.

80 Phone Care

#### **Antenna**

Follow these guidelines to get the best reception.
 Fully extend the antenna when you place or receive a call.
 Do not touch the antenna while you are on a call. Do not bend or twist the antenna.
 When using the headset, keep the headset wire away from the antenna.
 When using the phone to connect to the Internet or send and receive email, make sure the extended antenna is at least 20 centimeters (8 inches) away from other people and is pointed away from them.

## **Battery**

Your Kyocera 7135 smartphone has a rechargeable lithium ion battery. To charge the battery, place your phone in the cradle (charging begins unless the battery is already fully charged). You can also plug the power cable into the round port on the phone's base to charge directly. The battery will not overcharge, so you can leave the phone connected as long as you like.

If you have an extra battery, use the sync cradle's rear pocket for charging. You can charge your smartphone and the extra battery simultaneously on the cradle.

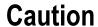

122°F (50°C).

- Always turn the phone off before removing the battery.
   Do not disassemble or short-circuit the battery.
   Keep the metal contacts at the base of the battery clean.
   If you have not used a battery for more than a month, recharge it before using it.
   Do not charge any battery if the temperature is below 32°F (0°C) or above
- Do not store any battery in hot areas for long periods of time.

  Use these guidelines:

under 1 month: -4° to 140°F (-20° to 60°C) over 1 month: -4°F to 113°F (-20° to 45°C)

Never dispose of any battery in or near a fire. It could explode.

82

| Tips for improving battery performance |                                                                                                    |  |
|----------------------------------------|----------------------------------------------------------------------------------------------------|--|
|                                        | Select a shorter <b>Auto Off</b> time on the Power screen under <b>Prefs Phone</b> . This feature puts the screen to sleep at a preselected time.                                                   |  |
|                                        | Minimize use of the backlight. Note that during phone calls, the backlight automatically dims 50% to conserve power. You can turn the backlight of completely (by pressing ) anytime during a call. |  |
|                                        | Minimize use of the loudspeaker.                                                                                                    |  |
|                                        | Remove headset when not in use.                                                                                                    |  |
|                                        | If you don't plan to make or receive calls, you can use the Palm applications without turning on the phone.                                                                                         |  |

Completely charge the battery before prolonged use.

#### Replacing the battery

If the battery becomes low, an alert appears on the screen. Before you replace the battery, synchronize the phone with your computer to back up the data. This helps prevent accidental data loss. If the phone does not turn on when you press •• , recharge the battery immediately. Before replacing the battery, turn the phone off. Never remove the battery while the phone is on. To verify that the phone is off, use your stylus to tap (3). The words "Phone is OFF" appear on the screen. Only remove the battery to replace it with another battery. Don't leave the battery out of the phone. For example, if your battery becomes drained while you are traveling and you don't have a second battery or a cable to recharge it, it is better to leave the drained battery in the phone than to remove it. If the battery drains completely, the phone no longer operates. However, there is enough residual energy in the battery to store your clock settings and data for about two days. A built-in backup battery maintains the clock settings and data for an additional 45 minutes after the residual energy in the battery is depleted or

84 Phone Care

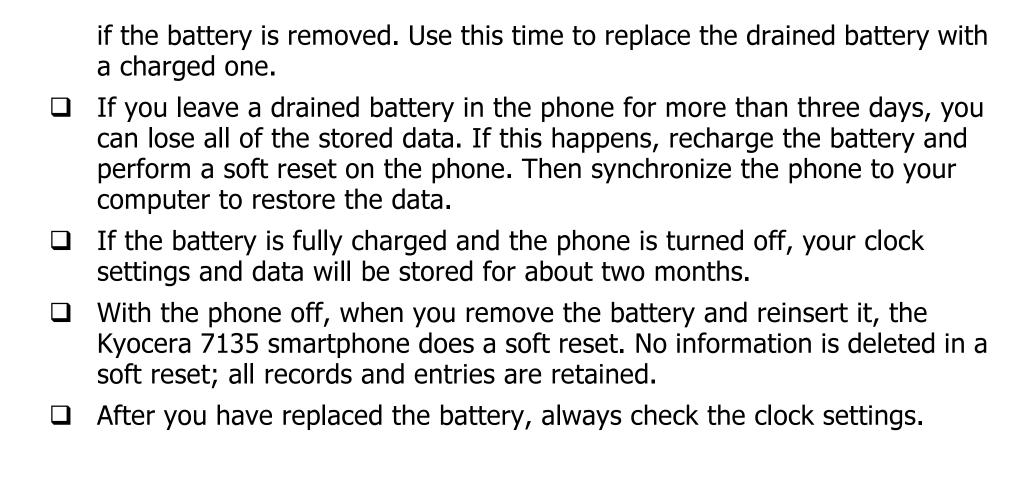

## Where to find help

**Your service provider**—For questions about your phone and phone service, contact your service provider. Your service provider's customer support department can answer questions about your phone, phone bill, call coverage area, and features such as call forwarding or voice mail.

**Your phone documentation**—If you have questions about the phone, refer to this guide or the **Reference Guide** (on the CD-ROM in your phone package). To view or download the most current versions of these guides, visit us at www.kyocera-wireless.com.

**Kyocera technical support**—If you have additional questions, contact the Kyocera Wireless Corp. Customer Care Center.

Web site: www.kyocerasmartphone.com

Before requesting support, please try to reproduce and isolate the problem. Have the following information available.

- The name of your service provider
- The actual error message or problem you are experiencing
- The steps you take to reproduce the problem
- The phone's electronic serial number (ESN). This number is in the battery compartment underneath the battery. You must remove the battery to see it.

# **I**NDEX

| Numerics                                                                                                    | В                                                                                                    |  |
|----------------------------------------------------------------------------------------------------|----------------------------------------------------------------------------------------------------|--|
| 911, 68                                                                                                    | battery, 81                                                                                                    |  |
| A accessories, viii adding name to Voice Dial, 55 Address Book calling from, 18 using, 30 air bags, viii aircraft safety, vi Alarm, 61 answering calls, 20 antenna, 81 Applications Launcher, 39 applications, opening, 39 Auto Volume, 59 | charge icon, 6, 16 charge indicator on cradle, 7 charging in rear pocket, 7 extending battery life, 81, 83 improving performance, 83 installing and charging, 4 low battery signal, 16 removing, 85 replacing, 84 beaming, 73 sending data, 73 turning on beam receive, 61 Block, 23 brightness, 62 setting, 62 |  |

| C                                                                                                    | cradle, 7                                                                                                    |  |
|----------------------------------------------------------------------------------------------------|----------------------------------------------------------------------------------------------------|--|
| calibrating the screens, 9                                                                                                    | Creating new folders, 47                                                                                                    |  |
| Call History, 31 call in progress icon, 15 call, Making and Receiving, 17 calls from Address Book, 18 from Dialer, 37 from keypad, 17 history, 31 receiving, 20 viewing recent calls, 26 care and safety, 79 CDMA digital mode, 15 charging the battery, 5 contact, find using the keypad, 18 | D Date, 63 Date Book, 32 desktop software install, 77 dialing keypad, 17 Speed Dial, 37 Voice Dial, 55 dialing 911, 21 digital mode, 15 Doodle, 34 Downloader, 40 driving safety, vi |  |
| contrast, 62<br>setting, 62<br>Copying data, 46                                                                                                    | <b>E</b><br>Earpiece, 59<br>Email, 52                                                                                                    |  |
|                                                                                                    |                                                                                                    |  |

88

| emergency numbers, 20                                | help, 86                                         |
|------------------------------------------------------|--------------------------------------------------|
| entering text, 27, 28                                | home area indicator, 16                          |
| envelope icon, 15                                    | HotSync                                          |
| F<br>Fax/Modem, 70<br>FileManager, 1, 46             | first time, 77 installing Desktop software, 76   |
| flip settings, 65                                    | install battery, 4                               |
| Formats                                              | installing Palm Desktop, 77                      |
| changing, 63                                         | J '                                              |
| G                                                    | JukeBox, 40                                      |
| Game, 61<br>Graffiti, 28, 29<br>basic characters, 29 | <b>K</b><br>keys, 14<br>Kyocera 7135 Desktop, 77 |
| Н                                                    | Kyocera 7135 desktop                             |
| Hands-Free Car Kit, 59 hard reset, 75                | install it, 1                                    |
| Headset, 59                                          | L                                                |
| hearing aid, using phone with, vi                    | LED, 16<br>LED status, 16                        |

| M                                                                                                    | N                                                                                                    |
|----------------------------------------------------------------------------------------------------|----------------------------------------------------------------------------------------------------|
| making calls<br>from Address Book, 18<br>from Dialer, 37<br>from keypad, 17                                                                                                    | network connections, 69<br>network preferences, 69<br>no signal indicator, 15, 16<br>number, own phone number, 27                                                                                            |
| from Speed Dial, 36, 37 from Voice Dial, 55 medical devices, phone near, v memo Memo Pad, 33 Message, outgoing, 23 message, receiving, 22 Message, sending, 23 messages, 35 checking, 26 envelope icon, 15 modes, 15 MP3 Player, 40 mute phone during call, 26 | on call icon, 15 on-screen keyboard, 27, 28 own phone number, 27  P pages, see messages Palm Desktop, 77 PDA applications, 39 PDA sounds, 59 phone checking own number, 27 flip settings, 65 preferences, 64 |
|                                                                                                    | Phone Alerts, 60                                                                                                    |

| phone care, 79                     | recharge the battery, /        |
|------------------------------------|--------------------------------|
| phone number, 27                   | removing battery, 84           |
| phone service, 68                  | Renaming files and folders, 48 |
| phone sounds, 59                   | Request Receipt, 25            |
| phone status, 15                   | resetting, 74                  |
| PhotoSuite, 49                     | resetting phone, 74, 85        |
| PlayList, 40                       | RF energy                      |
| port                               | exposure, iv                   |
| serial, 5                          | unsafe areas, vi               |
| universal serial bus (USB), 5      | ringer                         |
| Powering, 14                       | ring by category, 58           |
| powering phone on and off, 14      | selecting, 57, 58              |
| preferences, 60                    | setting to vibrate, 66         |
| Press, 30                          | volume, 58                     |
| Priority, 25                       | ringer type, 58                |
| D.                                 | vibrate, 66                    |
| R                                  | ringer volume, 58              |
| radio frequency energy, iv         | adjust, 57                     |
| Receiving and Sending Messages, 22 | roaming indicator, 15, 16      |
| receiving calls, 20                |                                |
| recent calls, 19, 26               |                                |

| S                                                                                                    | selecting ringer, 57                                                                                                    |  |
|----------------------------------------------------------------------------------------------------|----------------------------------------------------------------------------------------------------|--|
| safety                                                                                                    | speaker volume, 57                                                                                                    |  |
| pacemaker, v<br>RF energy, iv<br>unsafe areas, vi                                                                                                    | speaker, adjusting volume, 57<br>Speakerphone, 59<br>Speed Dial                                                                                                    |  |
| screen  brightness, 62  care of, 79  contrast, 62  contrast and brightness, 62  icons, 16  serial communications, 5  service area, roaming, 15  Settings, 51 | adding numbers, 36 looking up numbers, 38 making calls, 37 using, 19 stylus, 28 sync cradle, 7 synchronizing, 76 synchronizing phone to computer, 76 System Sound, 61 |  |
| signal strength, 15 Silence All, 60 soft reset, 74, 85 sound adjusting ringer, 57, 58 ring by category, 58                                                   | T talk time battery charge icon, 16 Text, 33 Text Message, preformatted, 25 Time, 63                                                                                  |  |

92

To Do List, 54 turning phone on and off, 14

#### U

Universal Serial Bus connection, 2 universal serial bus (USB), 5 unmute phone during call, 26 unsafe areas, vi

#### V

vibrate setting for ringer, 66
Voice, 34
voice answer, 57
voice commands, 55
Voice Dial, 55
Voice Features, 55
voice mail
indicator, 15
Voice Memo, 34
voice wakeup, 57

volume adjusting speaker, 57 setting ringer, 57, 58

#### W

Web, 39, 50